## <span id="page-0-0"></span>Implementation of algorithms and data structures 4. seminar

#### Jirka Fink

[https://ktiml.mff.cuni.cz/˜fink/](https://ktiml.mff.cuni.cz/~fink/)

Department of Theoretical Computer Science and Mathematical Logic Faculty of Mathematics and Physics Charles University in Prague

> Summer semestr 2023/24 Last change 31. října 2023

[Licence: Creative Commons BY-NC-SA 4.0](https://creativecommons.org/licenses/by-nc-sa/4.0/)

### Disadvantages of unit tests

- In non-trivial situations, all cases cannot be tested
- When a unit test fails, it does not say where a bug is
- Unit tests does not verify the correctness of stored data
- E.g. insertion of an element may be incorrect, but a bug may occur when the element is deleted

## What can be tested in data representation?

- All conditions given in a definition of a data structure
- **o** Invariants
- Properties implied by proofs of correctness of an algorithm
- Values of variables which can be computed from other data e.g. number of elements in a tree
- Values of all variables have expected values e.g. range of integers, enumerators

```
1 void list test(list *l) {
2 if(!l->first) { // List is empty
3 TEST(!l->last):
4 return;
5 }
6 TEST(1->last);
7 TEST(!l->first->prev);
8 TEST(!l->last->next);
9 for(node *n = 1 \rightarrow \text{first}; n; n = n->next) {
10 if (n != 1->first)
11 TEST(n->prev && n->prev->next == n);
12 if (n != 1->last)
TST(n-)next & n->next-)prev == n;
14 }
15 }
```
## Example: binary search tree

```
1 void tree_test(tree *tree) { node_test(tree->root); }
2
3 void node_test(node *node) {
    if(!node)
5 return;
6
7 TEST(!node->left || node->left->parent == node);
8 TEST(!node->right || node->right->parent == node);
9
10 TEST(!node->left || node->left->key <= node->key);
11 TEST(!node->right || node->right->key >= node->key);
12
13 node test(node->left);
14 node_test(node->right);
15 }
```
### **Question**

Does this test guarantee that a binary search tree satisfying it is correct?

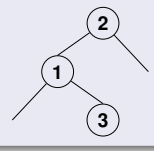

```
1 // Returns a pair of the minimal and the maximal key in the subtree
2 pair<int,int> order_test(node *node) {
\sin t min = node->key, max = node->key, cmp;
4
5 if(node->left) {
6 min,cmp = order_test(node->left);
7 TEST(cmp <= node->key);
8 }
9
10 if(node->right) {
11 cmp, max = order_test(node->right);
12 TEST(node->key <= cmp);
13 }
14
15 return pair(min, max);
16 }
```
#### Basic property of AVL trees

For every vertex, the difference between heights of the left and the right subtree is at most one.

```
1 // Returns height of node's subtree
2 int height_test(node *node) {
3 if(!node)
4 return 0;
5
6 int left height = height test(node->left);
7 int right_height = height_test(node->right);
8
9 TEST(node->height diff == left height - right height);
10 TEST(abs(node->height diff) \leq 1);
11
12 return max (left height, right height) + 1;
13 }
```

```
1 void list_test(queue *q) {
2 for(int i = 1; i < q->size; i++)
3 // Parent is stored on position floor((i-1)/2)
4 TEST(q->array[i].priority > q->array[(i-1)/2].priority);
5 }
```
## Hash table with separate chains

- A linked list in every bucket is correct
- Compute hash of every element to test whether it is stores in the proper bucket
- The ratio of the number of element to buckets is within expected range

#### Graphs

- Incidence lists contains expected values e.g. indices of vertices are within expected range or pointers give vertices inside the graph
- Every edge is a member of incidence lists of both end-vertices

## After every atomit operation

During modifications (i.e. insertion, deletion) data may be inconsistent, tests are run when all conditions are expected to be satisfied

### Testing during complex operations

Some tests may be run after intermediate steps if we know which conditions should be satisfied, i.e.

- In a heap, its invariant may not be satisfied for at most one node
- In an AVL tree, for at most one node the difference of heights of subtrees is two
- In a red-black tree, at most red node can have red parent

## Where calling our testing function should places in code

- Inside unit tests
- Inside functions performing operations
	- Use language tools to turn tests on/off

```
1 #ifdef RUN_CONSISTENCY_TEST
```

```
2 tree_test(tree);
```

```
3 #endif
```
## **Summary**

### Testing data representation

- Verifies all invariants on data stored in memory
- Does not test whether some data are not lost or should not be stored
- **O** Needs to be run on some test cases

## Which test cases can be used?

- **•** Unit tests with few elements
- Test containing many elements
- Integration tests
- **•** Fuzzy tests

Performance tests are not appropriate since testing consistency may significantly slow

#### Why should be generate larger tests?

- Tests containing few elements does not check all cases, e.g. in red-black trees
- Manually creating tests with many elements is tedious

### Increasing order

TEST(sorted(list(range(start, stop, step))) == list(range(start, stop, step)))

#### Decreasing order

```
TEST(sorted(list(reversed(range(start, stop, step)))) ==
    list(range(start, stop, step)))
```
### Random order

```
elements = list(range(start, stop, step))2 random.shuffle(elements)
TEST(sorted(elements) == list(range(start, stop, step)))
```

```
1 \arctan y = []2 for e in range(start, stop, step):
3 array.append(e)
4 for (e,f) in zip(array, range(start, stop, step)):
TEST(e == f)
```

```
1 h = \text{Heap}()2 elements = list(range(start, stop, step))
3 random.shuffle(elements)
4 for e in elements:
5 h.push(e)
6 for e in range(start, stop, step):
7 TEST(e == h.pop())
```

```
1 t = Tree()2 elements = list(range(start, stop, step))
3 random.shuffle(elements)
4 for e in elements:
5 t.insert(e)
6 for e in elements:
7 TEST(e in t)
8 TEST(not e+1 in t) \# assuming step \geq 29 for (k,e) in enumerate(range(start, stop, step)):
10 TEST(\uparrow, find kth element(k) == e)
11 random.shuffle(elements)
12 for e in elements:
13 t.remove(e)
14 TEST(t.isempty())
```
## **Motivation**

- We need to test some parts of codes which are rarely executed
	- E.g. some cases in red-black trees
- It is hard to create tested configuration using API
	- E.g. How to find a sequence of operations Insert/Delete for every case in red-black trees?
- Fuzz tests may create tested configuration, but data are too large

```
1 class Node:
2 def __init__(self, key, left, right, parent, is_black, size):
3 self.key = key
4 \qquad self. left = left
5 self.right = right
6 self.parent = parent
7 self.is black = is black
8 self.size = size
-910 def test delete case uncle is black():
11 root = Node(10, None, None, None, True, 6)
p = root.left = Node(5, None, None, root, False, 4)1 = p. left = Node(2, None, None, p, True, 2)
14 u = root.right = Node(15, None, None, root, True, 1)
15 ...
16 integrity test(root)
17 root.delete(2)
18 integrity test(root)
19 TEST(root.left == 11)
20 TEST(u.is black == False)
21 \quad . \quad . \quad .
```
## **Discussion**

- Simple approach to create one small test
- Impractical to create a larger test or multiple tests
	- Setting every variable is time consuming,
	- hard to read, and
	- **e** leads to error.

#### Approach

- **•** Encode data into compact and clear format, e.g.
	- XML, JSON
	- Custom format, e.g.  $(3,(1,(0,(),)),(2,(),))))$ , $(4,(),())$ )
	- Use syntax of used programming language
- Write a function reading the chosen format

```
1 def subtree(key, is black, left=None, right=None):
2 \text{ node} = \text{Node}()3 node.key = key
4 node.is black = is black
5 node.left = left
6 node.right = right
7 node.size = 1 + (left.size if left else 0) +
8 (right.size if right else 0)
9 if left:
10 left.parent = self
11 if right:
12 right.parent = self
13
14 root =
15 subtree(5, True,
16 subtree(3, False,
17 None,
18 subtree(4, True)),
19 subtree(7, True))
```
### Methods

- Run tested function
- Run data consistency tests on results
- Compare obtained and expected results
- These tests often needs access to private members

```
1 def compare_trees(tested_tree, expected_tree):
2
3 def recursive(tested_node, expected_node):
4 TEST(tested_node.key == expected_node.key)
5 TEST (tested node.is black == expected node.is black)
6 if expected node.left:
7 TEST(tested node.left)
8 recursive (tested node.left, expected node.left)
9 else:
10 TEST(not tested node.left)
11 ...
12
13 recursive(tested_tree.root, expected_tree.root)
1 tested_tree = Tree(...)
2 tested_tree.integrity_tests()
3 tested_tree.insert(5)
4 tested_tree.integrity_tests()
5 expected tree = Tree(...)6 expected tree.integrity tests()
7 compare_trees(tested_tree, expected_tree)
```
- It is hard to see what is stored in memory
- Without the knowledge of stored data debugging is difficult
- Visualize stored data!
- Content of an array can be easily printed on terminal  $\bullet$
- Advanced structures needs graphical presentation

## Write the structure of a red-black tree

```
1 void rb print(rb tree *tree) {
2 rb print(tree, tree->root);
3 printf("\n");
4 }
5
6 void rb_print(rb_tree *tree, rb_node *node) {
7 if(!node)
8 printf("L");
9 else {
10 printf("("):
11 rb print(tree, node->left);
12 printf("%d", node->key);
13 if(node->is red())
14 printf("R"):
15 rb_print(tree, node->right);
16 printf(")");
17 }
18 }
```
#### **Output**

- $($ (((L1L)2(L3L))4(((L6RL)7L)10((L14RL)20L)))
- Output can be improved using ASCII-art
- **•** Graphic visualization may be clearer

## Examples of graphs creates in DOT

```
1 digraph graphname {
    a \rightarrow b \rightarrow c:
\Rightarrow b \Rightarrow d:
4 }
                                                           a
                                                           b
                                                         c d
1 digraph G {
2 size = 4, 4";
3 main [shape=box]; /* this is a comment */4 main \Rightarrow parse [weight = 8]:
5 parse -> execute;
6 main -> init [style=dotted]:
7 main -> cleanup;
8 execute -> {make string printf}
9 init -> make string:
10 edge [color=red]; // so is this
11 main -> printf [style=bold, label="100 times"];
12 make string [label="make a\nstring"];
13 node [shape=box,style=filled,color=".7 .3 1.0"];
14 edge [color=red];
15 execute -> compare;
16 }
                                                                        main
                                                                        parse
                                                                             init
                                                                 printf
                                                                    100 times
                                                                       execute
                                                                               make a
                                                                       compare
```
cleanup

```
1 void rb_print(rb_tree *tree) {
2 print ("digraph G {\n")
3 rb_print(tree, tree->root);
4 printf("}\n");
5 }
6
7 void rb_print(rb_tree *tree, rb_node *node) {
8 if(node) {
9 printf("%s [color=%s];\n", node->key, node->is_red ? "red" :
          "black");
10 if(node->parent)
11 printf("%s -> %s;\n", node->parent->key, node->key);
12 rb print(tree, node->left);
13 rb print(tree, node->right);
14 }
15 }
```

```
1 import pydot
2
3 graph = pydot.Dot("my_graph", graph_type="graph", bgcolor="yellow")
4
5 # Add nodes
6 \text{ mV} node = pydot.Node("a", label="Foo")
7 graph.add_node(my_node)
8 # Or, without using an intermediate variable:
9 graph.add_node(pydot.Node("b", shape="circle"))
10
11 \# Add edges
12 my_edge = pydot.Edge("a", "b", color="blue")
13 graph.add_edge(my_edge)
14 # Or, without using an intermediate variable:
15 graph.add_edge(pydot.Edge("b", "c", color="blue"))
16
17 # Output image in png format
18 graph.write_png("output.png")
19
20 # Convert to string
21 output_raw_dot = graph.to\_string()22 # Or, save it as a DOT-file:
23 graph.write_raw("output_raw.dot")
```
# More information about graphviz/dot

## Language bindings (API)

- [Python](https://github.com/pydot/pydot)
- [Java](https://github.com/nidi3/graphviz-java)
- [Matlab](https://github.com/graphviz4matlab/graphviz4matlab)
- **•** [Wordpress](https://wordpress.org/plugins/wp-graphviz/)
- [LaTeX: Tikz,](https://cs.overleaf.com/learn/latex/TikZ_package) [dot2tex: A Graphviz to LaTeX converter](https://dot2tex.readthedocs.io/en/latest/)

## Visualization and IDE integrations

- [Graphviz \(dot\) language support for Visual Studio Code](https://marketplace.visualstudio.com/items?itemName=joaompinto.vscode-graphviz)
- **•** [Graphviz Visual Editor: A web application](http://magjac.com/graphviz-visual-editor/)
- [Qt Visual Graph Editor \(C++\)](https://github.com/ArsMasiuk/qvge)
- [More resources about graphviz](https://graphviz.org/resources/)

## Other graph visualization tools

- **•** [NetworkX](https://github.com/NetworkX/NetworkX)
- **•** [Gephi](https://github.com/gephi/gephi)
- **•** [igraph](https://github.com/igraph/igraph/)

## <span id="page-26-0"></span>The first assignment: Left-leaning Red-black trees

- Design and implement API
- **•** Design and implement data representation
- Write unit tests with small and also large number of elements
- Write test checking correctness of data representation
- Implement operations insert and find *k*-th element
- Implement operation delete
- **Write fuzz tests**
- Debug your program
- Submit your program on recodex